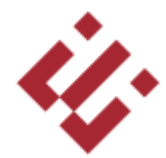

## **ESKİŞEHİR TEKNİK ÜNİVERSİTESİ BİLGİ İŞLEM DAİRE BAŞKANLIĞI**

## **KABLOSUZ İNTERNET AĞINA BAĞLANMA KILAVUZU**

1- **eduroam** ağını seçin (Üniversite çalışanları **estu** ağına da bağlanabilir).

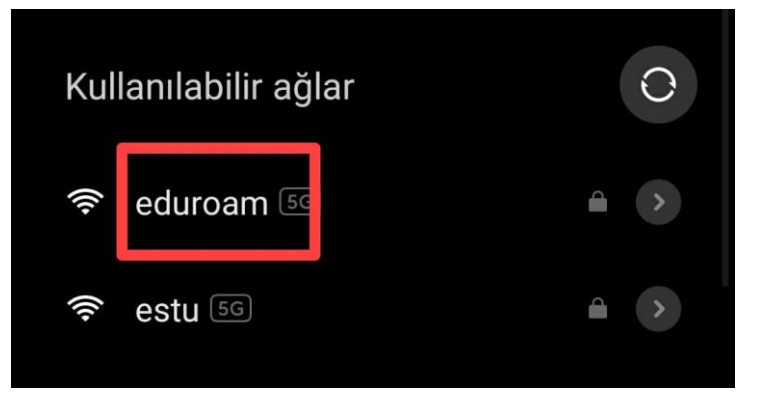

2- Kullanıcı adı (e-posta adresi) ve şifreyi girin (unuttuysanız [https://hesap.eskisehir.edu.tr/\)](https://hesap.eskisehir.edu.tr/)

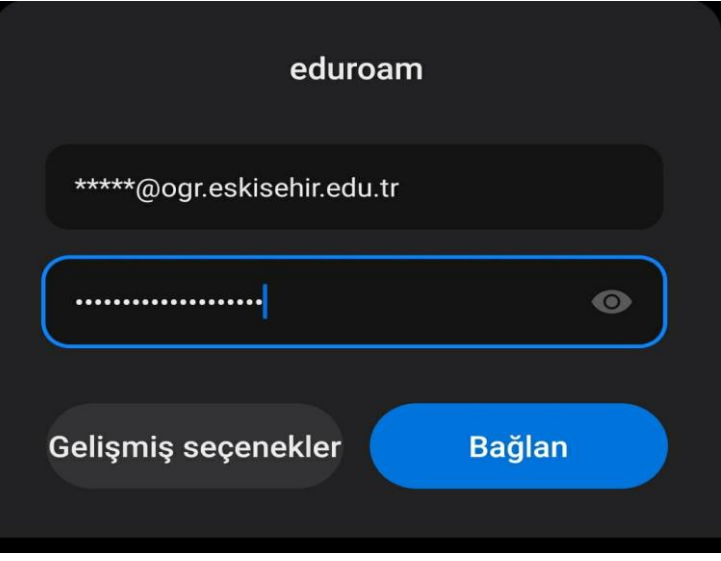

- 3- Bağlanmaması halinde mobil telefonlarda ek olarak aşağıdaki yapılanma kullanılır.
	- EAP yöntemi: **PEAP**
	- Aşama 2 doğrulaması / FAZ 2 Doğrulama …: **Yok ya da MSCHAPV2**
	- Sertifika / CA sertifikası: **Doğrulama / Don't Validate**
	- **Anonim kimlik boş bırakılacak**

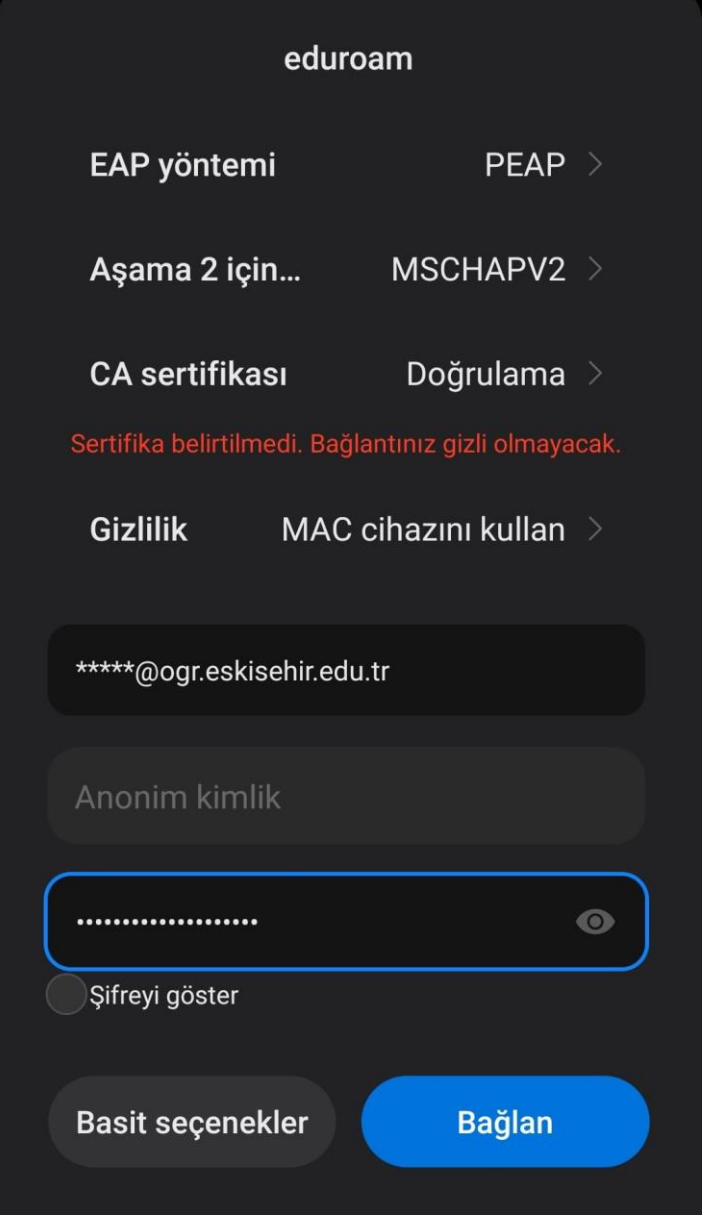